# **Paper 299-2013**

# **Data Review Information: N-Levels or Cardinality Ratio**

Ronald J. Fehd, SAS-L peer, Atlanta, GA, USA

**Abstract Description** : This paper reviews the database concept: Cardinality Ratio. The SAS(R) frequency procedure can produce an output data set with a list of the values of a variable. The number of observations of that data set is called N-Levels. The quotient of N-Levels divided by the number-of-observations of the data is the variable's Cardinality Ratio (CR). Its range is in (0–1].

- **Purpose** : Cardinality Ratio provides an important value during data review. Four groups of values are examined.
- **Audience** : data managers and programmers.
- **Programs** : in this paper are available in Fehd [\[5,](#page-5-0) [sco.Cardinality-Ratio](http://www.sascommunity.org/wiki/Cardinality_Ratio)]
- **Keywords** : continuous, database, dimensionless, discrete, frequency, nlevels, number of observations (nobs), unique
	- **Quote** : Information is *the* difference that makes *a* difference.

**Contents [Introduction](#page-1-0) 2 [Programs](#page-2-0) 3 [Summary](#page-4-0) 5**

<span id="page-1-0"></span>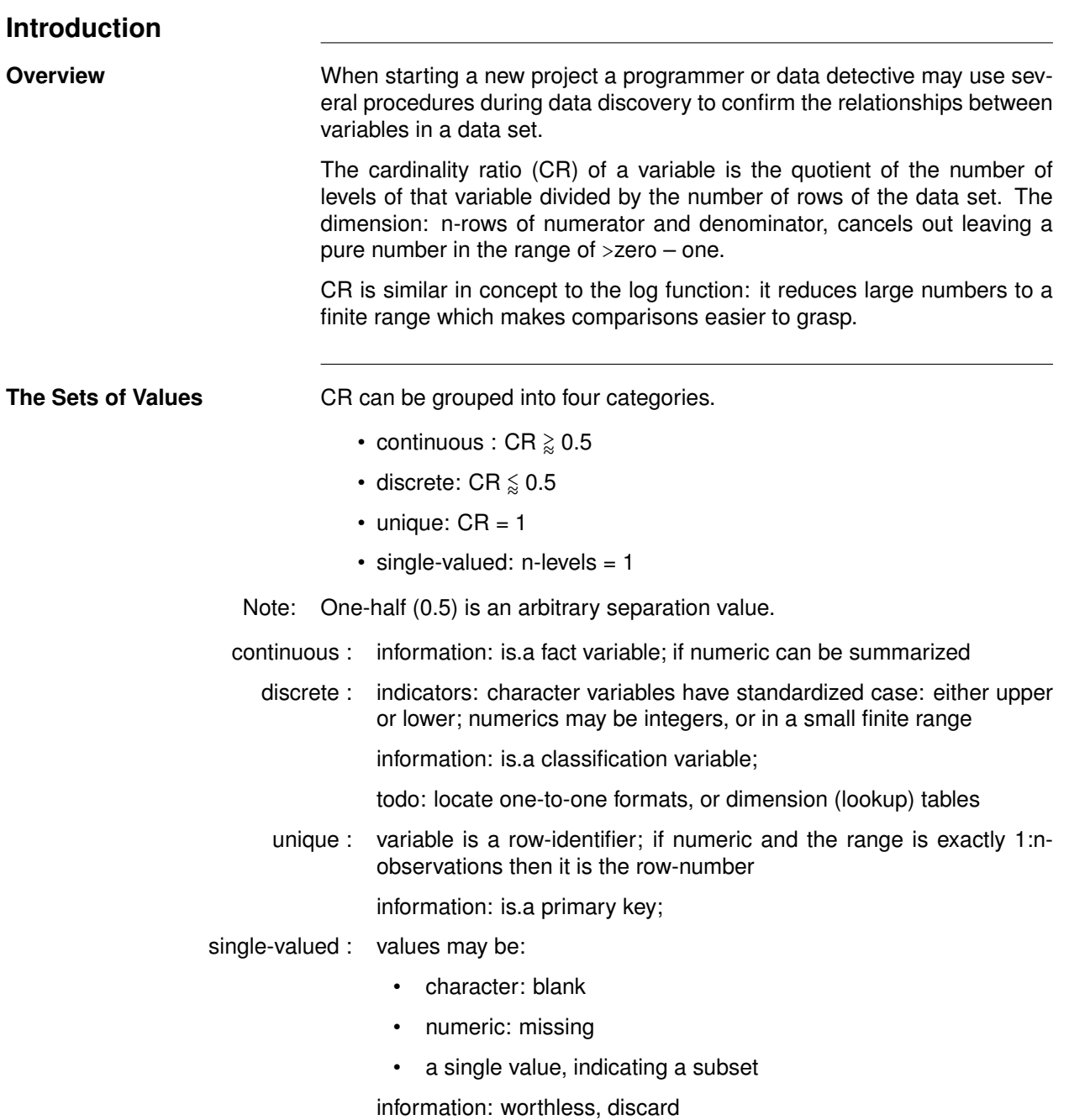

<span id="page-2-0"></span>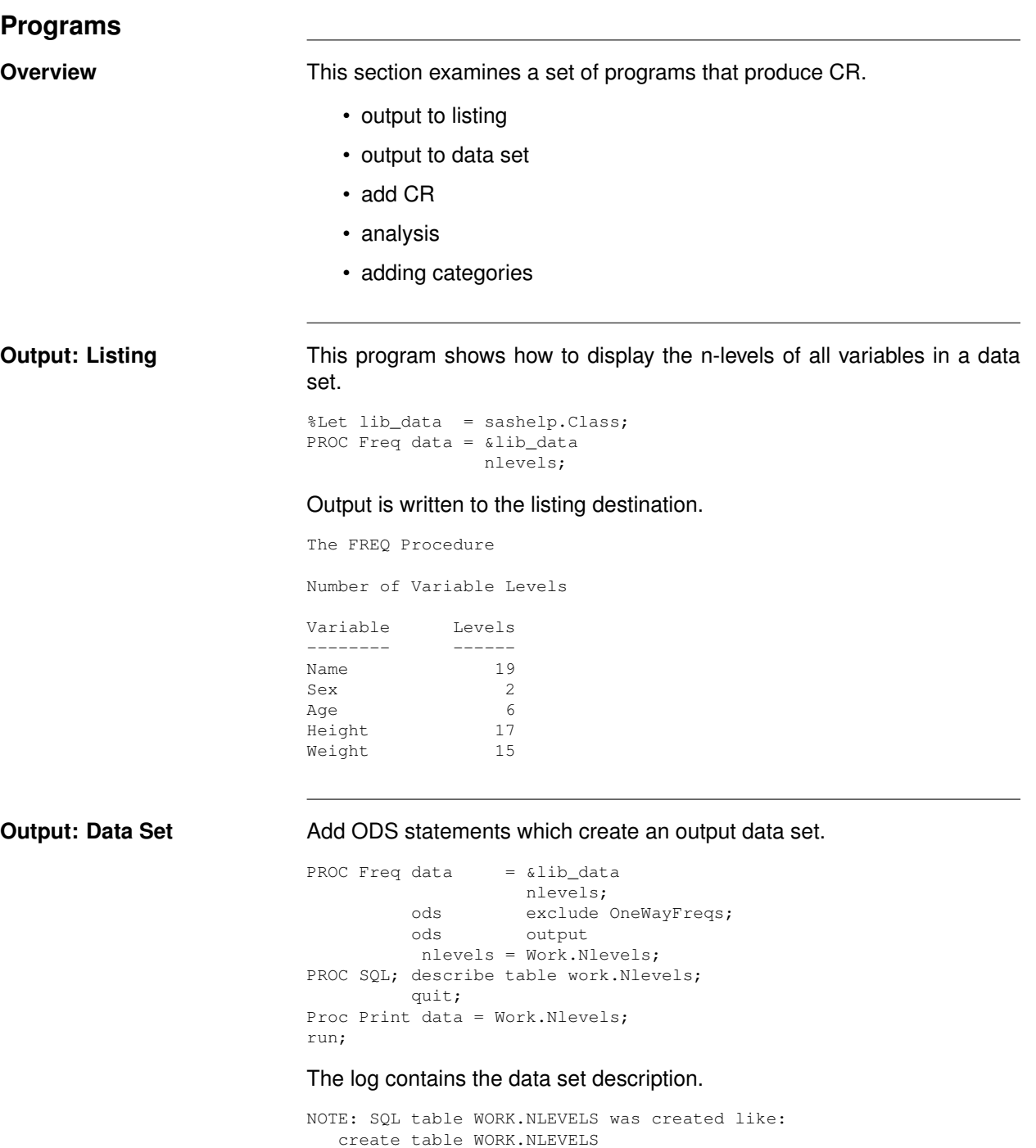

(label='Number of Variable Levels')

(TableVar char(6) label='Table Variable', NLevels num label='Number of Levels'

Notes:

### **Add Cardinality Ratio** This data step calculates the CR.

```
DATA Work.Card Ratios (keep = TableVar NLevels Nobs CardRatio);
      if 0 then set &Syslast;
      attrib Nobs length = 8
                CardRatio length = 8 label = 'Card. Ratio';
      if 0 then set &Lib_Data nobs = N_Rows;
      Nobs = N_Rows;
do until(EndoFile);
    set &Syslast end = EndoFile;
    CardRatio = Nlevels / Nobs;
    output;
    end;
stop;
run;
PROC Print label;
run;
DATA define output<br>
\begin{array}{ccc}\n\downarrow f & 0 & \text{out} & \text{Sval} & \text{out} \\
\downarrow f & 0 & \text{out} & \text{Sval} & \text{out} \\
\end{array}if 0 set Syslast read data structure of Nlevels
```
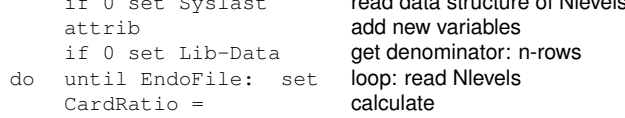

The listing shows the Nlevels data set with the additional variables Nobs and CR.

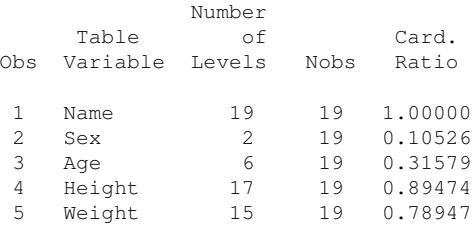

### The Data Here is a listing of the data set sashelp.class.

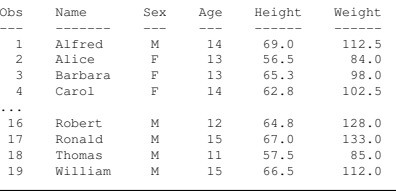

**Analysis** Each variable may be in one of four categories:

- continuous : CR  $\geq 0.5$ : the variables Height and Weight have the most variation and are candidates for analysis variables
	- discrete :  $CR \leqslant 0.5$ : the variables Sex (gender) and Age (in years) have few values and are likely candidates for classification variables
	- unique : CR eq 1: by inspection of this small data set we can see that the variable Name has unique values and is the primary key.
- worthless : Nlevels=1: in this data set no variables are empty

Adding Categories These statements add a variable with the four category names.

```
if Nlevels eq 1 then is_a = 'nlevels=1';
else if CardinalityRatio eq 1 then is_a = 'primary key!?';
else if CardinalityRatio gt 0.5 then is_a = 'fact?';
else is_a = 'foreign key?';
```
For data sets with many variables sorting and printing by the catagorization variable is an additional help.

```
PROC Sort data = Work.Nlevels;
         by is_a Name;
PROC Print data = Work.Nlevels;
          by is_a;
          id is_a;
```
## Here is the improved listing.

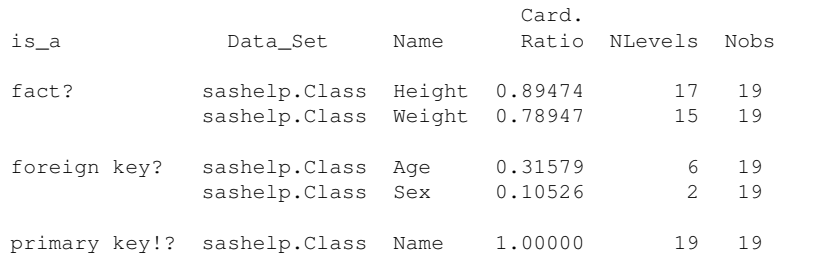

<span id="page-4-0"></span>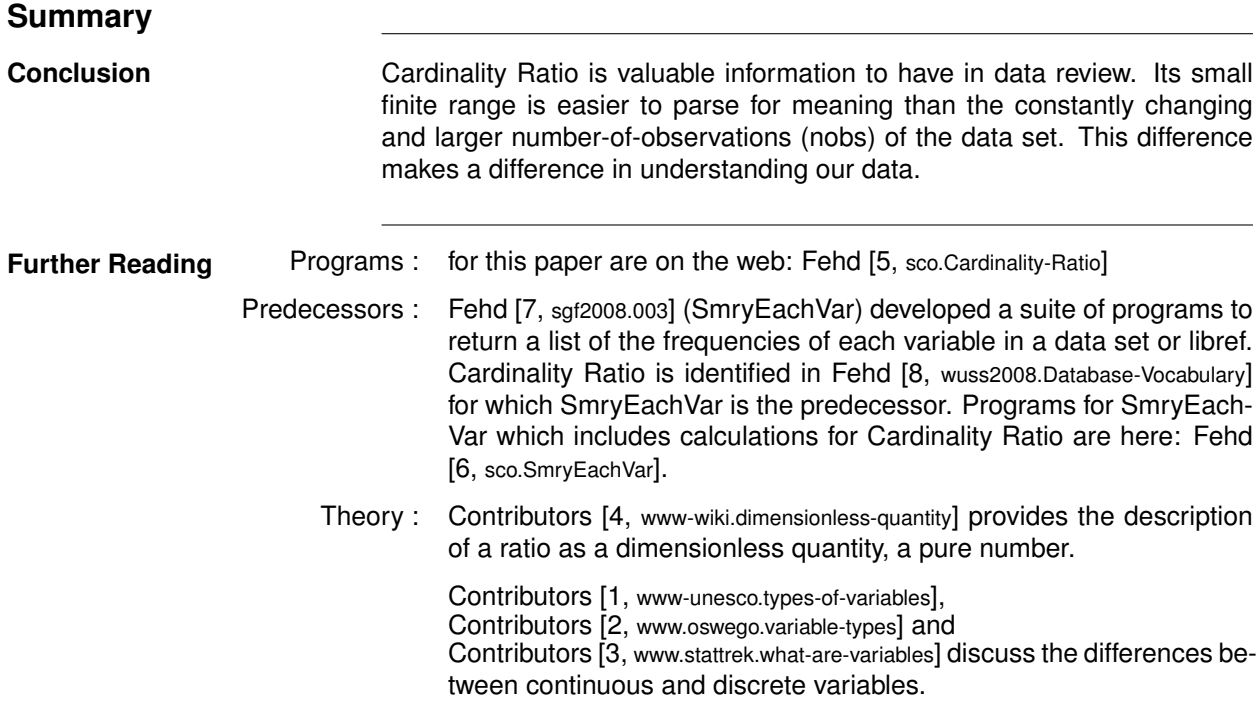

<span id="page-5-7"></span><span id="page-5-6"></span><span id="page-5-5"></span><span id="page-5-4"></span><span id="page-5-3"></span><span id="page-5-1"></span><span id="page-5-0"></span>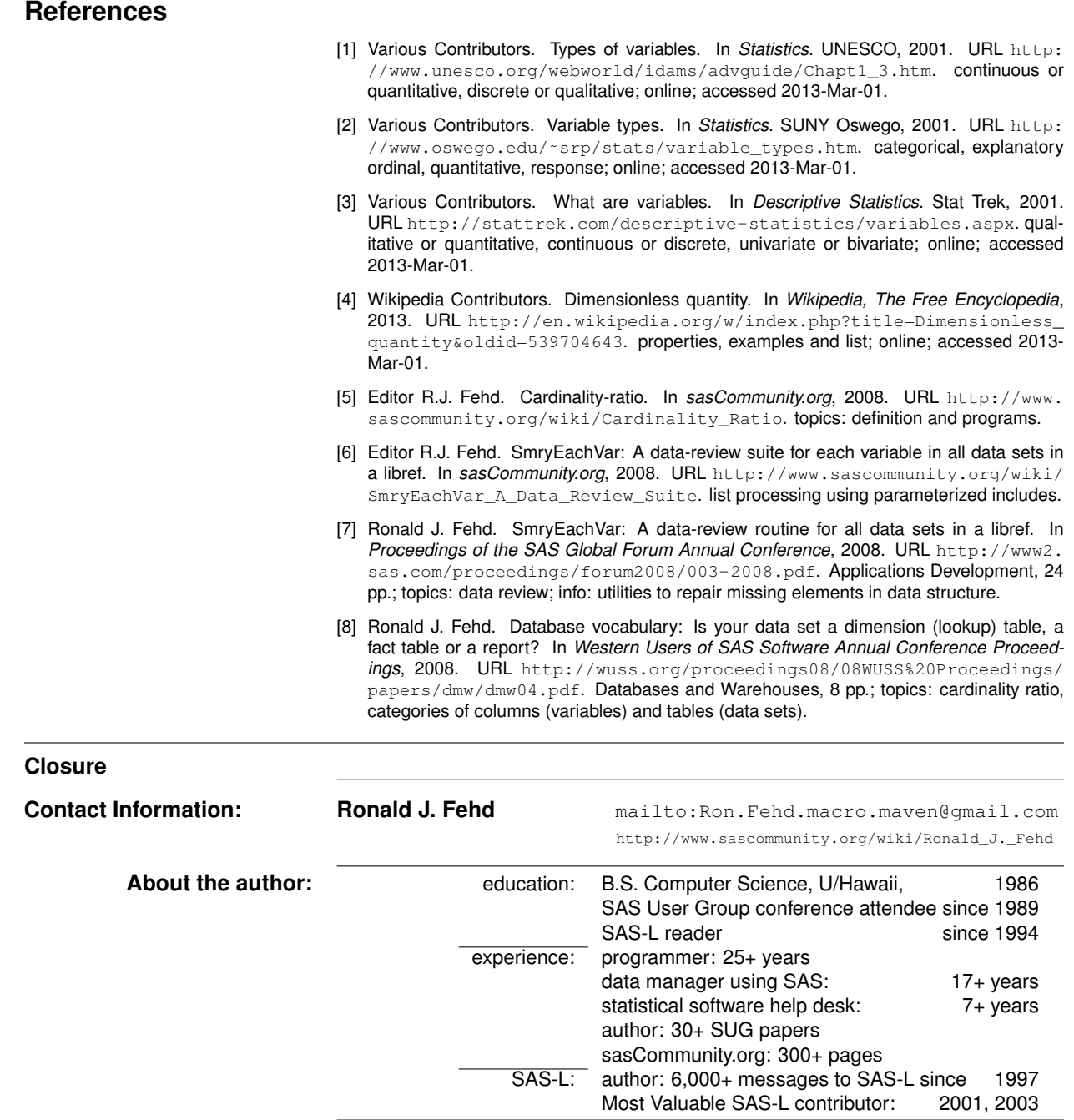

<span id="page-5-2"></span>**Trademarks** SAS and all other SAS Institute Inc. product or service names are registered trademarks or trademarks of SAS Institute Inc. In the USA and other countries ® indicates USA registration.